## **Atelier informatique du 09 mars 2017**

Au cours de cet atelier nous avons vu que la communication par sons + images = visiophonie est maintenant possible avec un **smartphone**. En effet ce qui pouvait se réaliser avec la petite caméra située sur le couvercle de l'ordinateur portable (ex. Skype) , exigeait d'être bloqué devant son ordinateur. Or maintenant on peut faire la même chose de n'importe quel endroit grâce au smartphone. Pour cela il faut avoir au moins Android version 4.1. Ensuite il faut aller sur le site Play Store pour télécharger l'application (logiciel) : **Duo Google.**

Après installation de cette application, il faut l'ouvrir.

Après avoir accepté les propositions de l'application, il faut choisir un contact figurant déjà dans l'agenda du smartphone. Si la personne en question n'y figure pas, il vaut mieux dans un premier temps mettre le numéro de portable de cette personne dans l'agenda.

Avant de commencer, il reste à s'assurer que la personne avec laquelle on désire s'entretenir en visiophonie, a également installé Duo sur son smartphone (**Android ou Apple**).

Enfin il suffira de l'appeler avec Duo.

Remarque : on peut dans un premier temps téléphoner (uniquement sons) à la personne pour lui demander si on peut ensuite l'appeler en visiophonie.

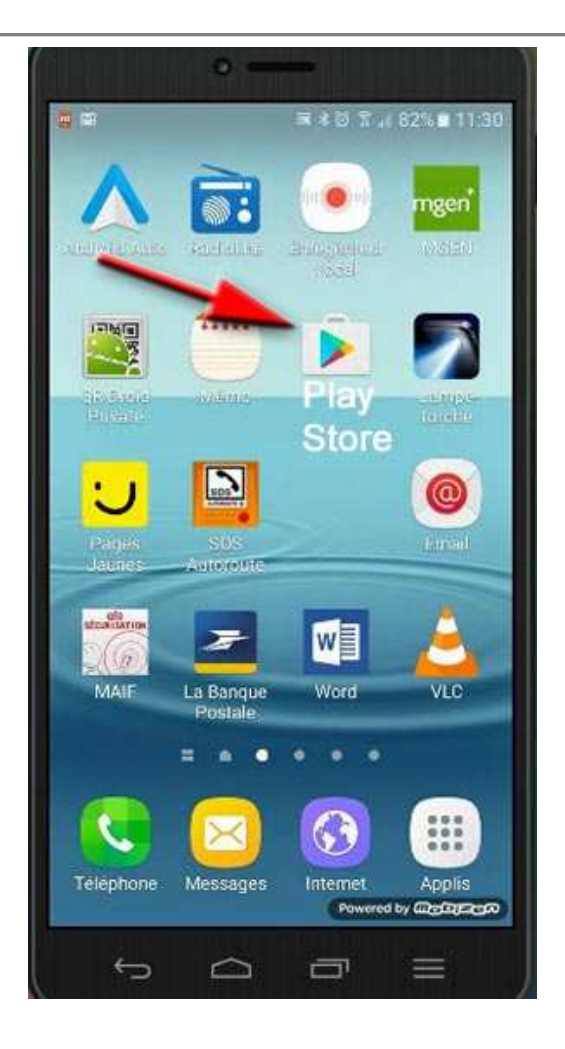

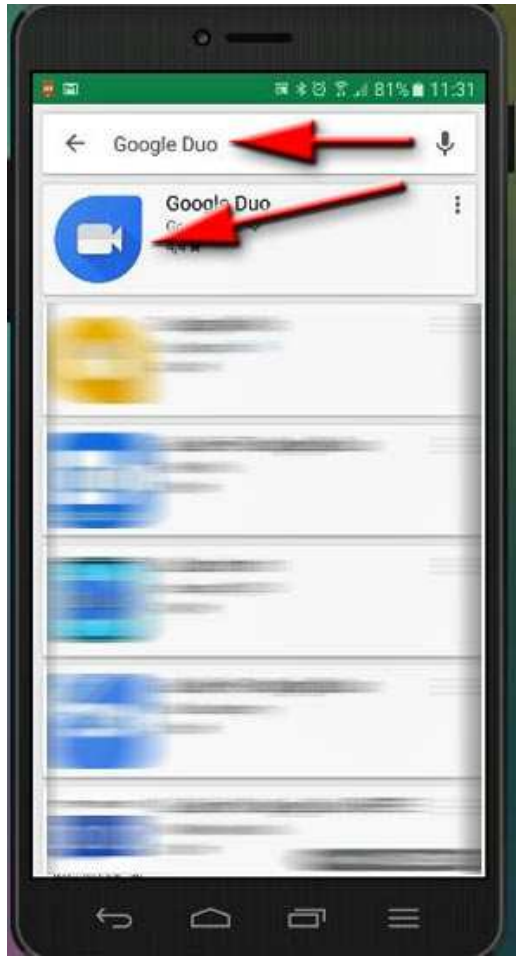

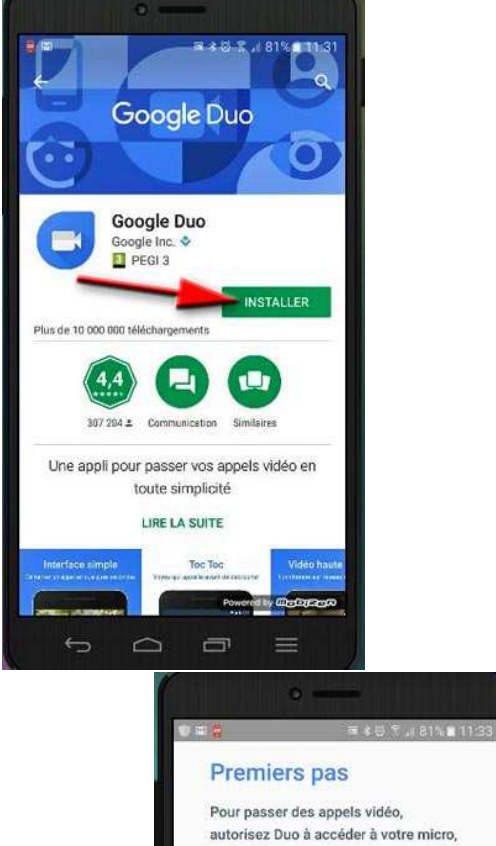

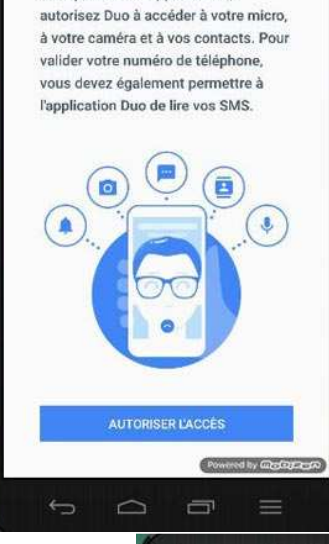

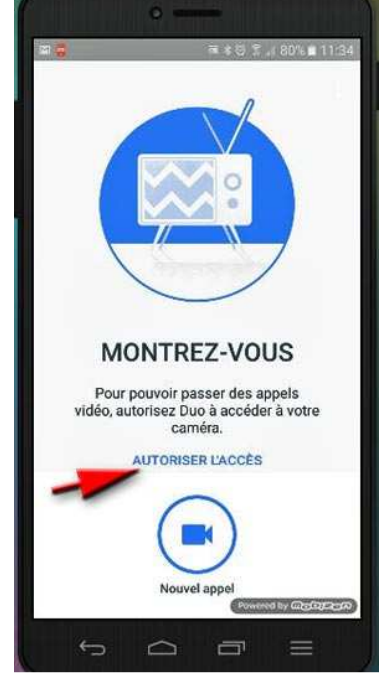

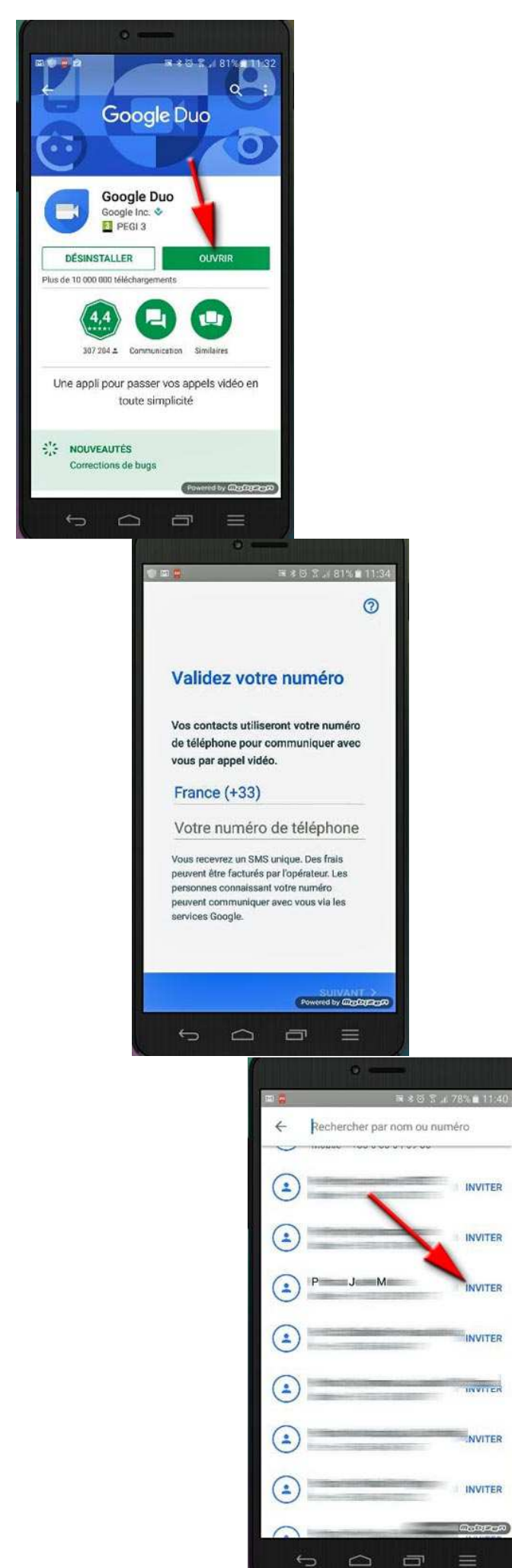

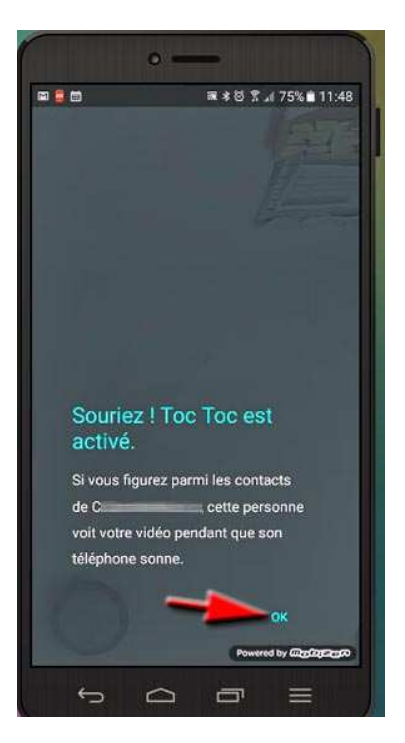

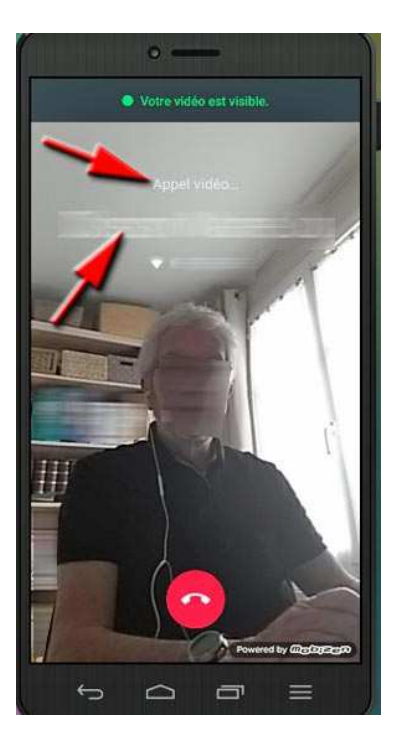

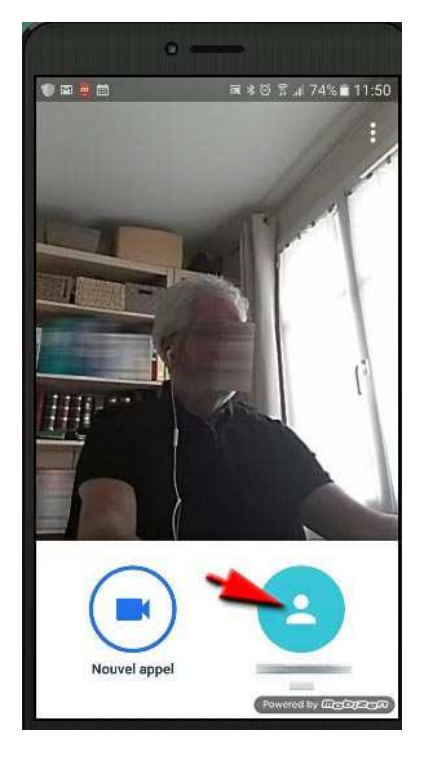

Si le smartphone du destinataire de votre appel en visiophonie ne sonne pas parce qu'il est en veille, il suffira de lui signaler que son appareil doit être sorti de veille avant de l'appeler avec Duo.